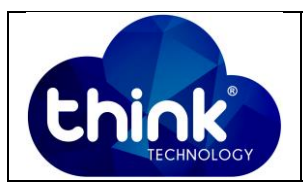

## **1. OBJETIVO**

Fazer ONU's de uma mesma porta PON se enxergarem.

#### **2. REFERÊNCIA / DOCUMENTOS COMPLEMENTARES**

Não se aplica.

### **3. SIGLAS E DEFINIÇÕES**

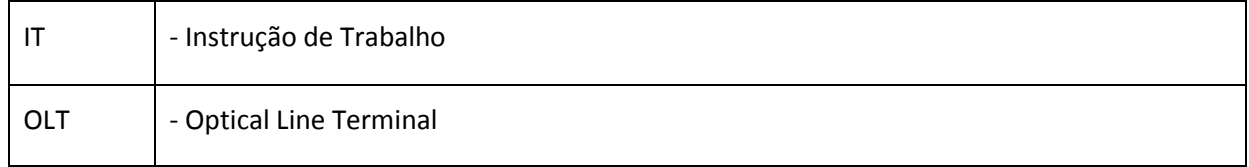

## **4. DESCRIÇÃO DAS OPERAÇÕES**

**Via CLI**

IP de acesso: 192.168.1.100

**1º Passo -** Acessar a OLT via SSH/Telnet ou Serial*login*: root *password*: admin**.**

- OLT\_Think> enable
- OLT\_Think# config
- OLT\_Think(Config)# interface gpon 0/0
- OLT\_Think(Config)# p2p 1 enable //Porta PON desejada.
- OLT\_Think(Config)# save

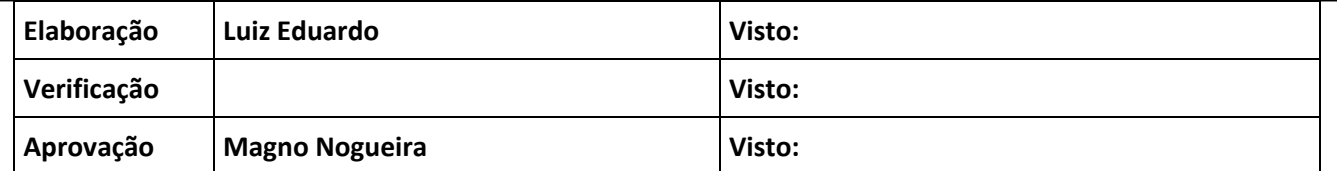

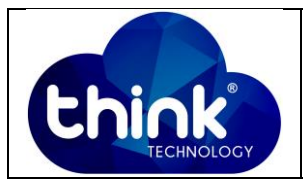

```
OLT Think(config)# interface gpon
 F/S- FrameID/SlotID. <S><0-0>/<0-0>
OLT_Think(config)# interface gpon 0/0
 <cr>
                      - Please press ENTER to execute command
OLT_Think(config)# interface gpon 0/0
OLT Think (config-interface-gpon-0/0)# p2p
 PORT-LIST
                      - Port list. <L><1-16>(e.g.:1, 2-3, 4)
OLT Think(config-interface-gpon-0/0)# p2p 1
disable - Disable port p2p<br>
enable - Enable port p2p<br>
- Enable port p2p
OLT Think (config-interface-gpon-0/0)# p2p 1 enable
OLT Think(config-interface-gpon-0/0)#
```

```
 Figura 1: ONU 2 ONU
```
# **5. CONTROLE DE REVISÃO**

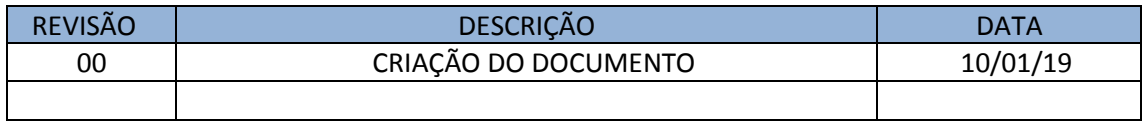